# **Планшетный компьютер bb-mobile Techno**

# **Руководство пользователя**

*модель: 8.0 3G серия: TM859H*

#### Содержание:

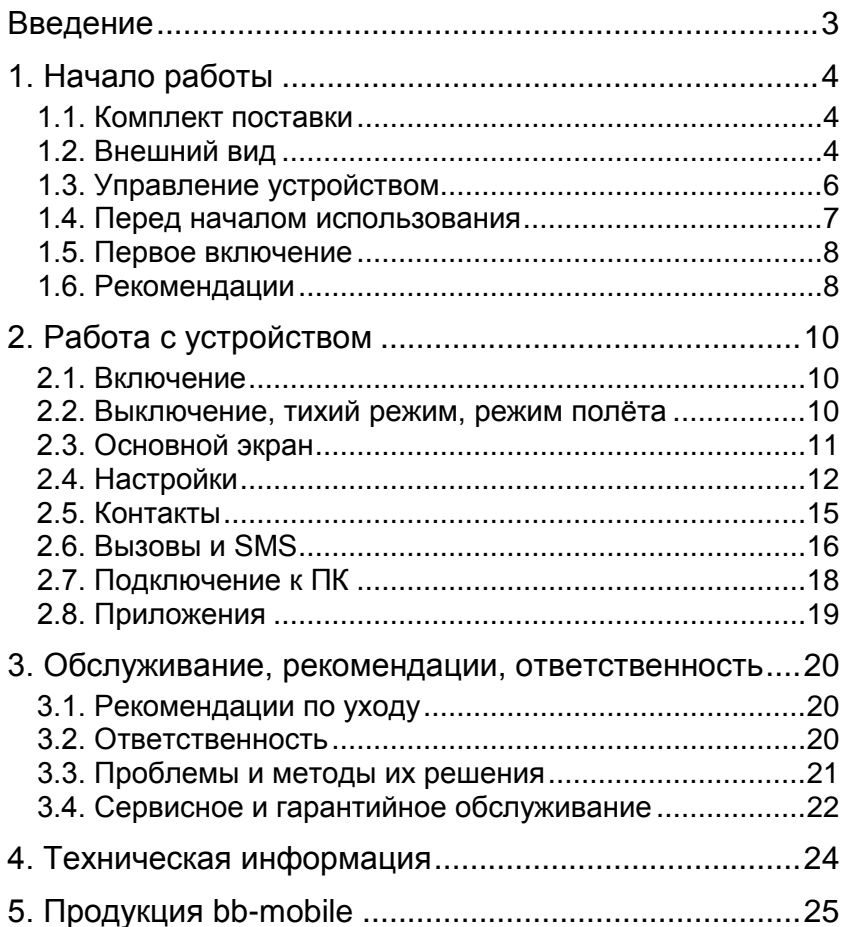

<span id="page-2-0"></span>Уважаемый покупатель! Поздравляем вас с приобретением планшетного компьютера bb-mobile Techno. Мы уверены, что это позволит вам насладиться всеми возможностями современного и удобного мультимедийного устройства.

Настоятельно рекомендуем вам ознакомиться с данным руководством перед началом использования.

Ваш планшетный компьютер bb-mobile Techno предназначен для работы в сети Интернет, осуществления голосовых телефонных разговоров, отправки и приёма SMSсообщений, просмотра фото- и видеоматериалов, прослушивания аудиозаписей и радиотрансляций, и конечно для игр. Вы можете устанавливать дополнительное программное обеспечение третьих производителей.

Устройство использует встроенную память для хранения Ваших данных. Для хранения данных большого объёма, вы можете приобрести карту памяти формата microSD объемом до 32Гб.

Для реализации коммуникационных возможностей устройства вы можете приобрести SIM-карту стандарта GSM любого оператора связи.

Обратите внимание, что услуги, доступные использованием SIM карты, такие, как голосовые вызовы, передача/приём SMS-сообщений или передача данных по каналу сотовой связи, могут являться платными. Вам необходимо самостоятельно следить за балансом и, во избежание незапланированных расходов, отключать неиспользуемые услуги.

ПРИМЕЧАНИЕ: описание в данном руководстве может незначительно не совпадать с устройством. Актуальная версия руководства доступна на странице [http://bb](http://bb-mobile.ru/service/techpodderjka/)[mobile.ru/service/techpodderjka/](http://bb-mobile.ru/service/techpodderjka/) .

*3*

# **1. Начало работы**

#### <span id="page-3-1"></span><span id="page-3-0"></span>*1.1. Комплект поставки*

В комплект поставки входят:

- 1. Планшетный компьютер
- 2. Сетевой адаптер питания
- 3. USB-кабель
- 4. OTG-кабель
- 5. Гарнитура
- 6. Чехол для устройства
- 7. Салфетка для протирки экрана
- 8. Защитная плёнка (уже наклеена на экран)
- 9. Руководство пользователя
- 10. Гарантийный талон

ПРИМЕЧАНИЕ: комплектация может быть незначительно изменена без предварительного уведомления.

# <span id="page-3-2"></span>*1.2. Внешний вид*

- **1. Сенсоры уровня освещённости и приближения**
- **2. Фронтальная видеокамера.**
- **3. Фронтальный динамик.**
- **4. Сенсорный экран.**
- **5. Задняя камера.**
- **6. Вспышка.**

**7. Разъём для подключения наушников.** Диаметр разъёма составляет 3,5 мм.

**8. Слот для карты памяти.** Находится под съёмной крышкой, предназначен для установки в устройство карты памяти формата microSD объемом до 32 гигабайт.

**9. Разъём для подключения USB- или OTG-кабеля.** Предназначен для соединения устройства с настольным компьютером, зарядки аккумулятора или для подключения внешних USB-устройств.

*4*

**10. Слоты для SIM-карт.** Находятся под съёмной крышкой, предназначены для установки в устройство SIMкарт.

**ПРИМЕЧАНИЕ:** устройство имеет один отсек для Mini-SIMкарты (размером 25х15x0,76 мм.) с поддержкой передачи данных по сетям 3G и один отсек для Micro-SIMкарты (размером 15х12x0,76 мм.), без поддержки передачи данных по сетям 3G.

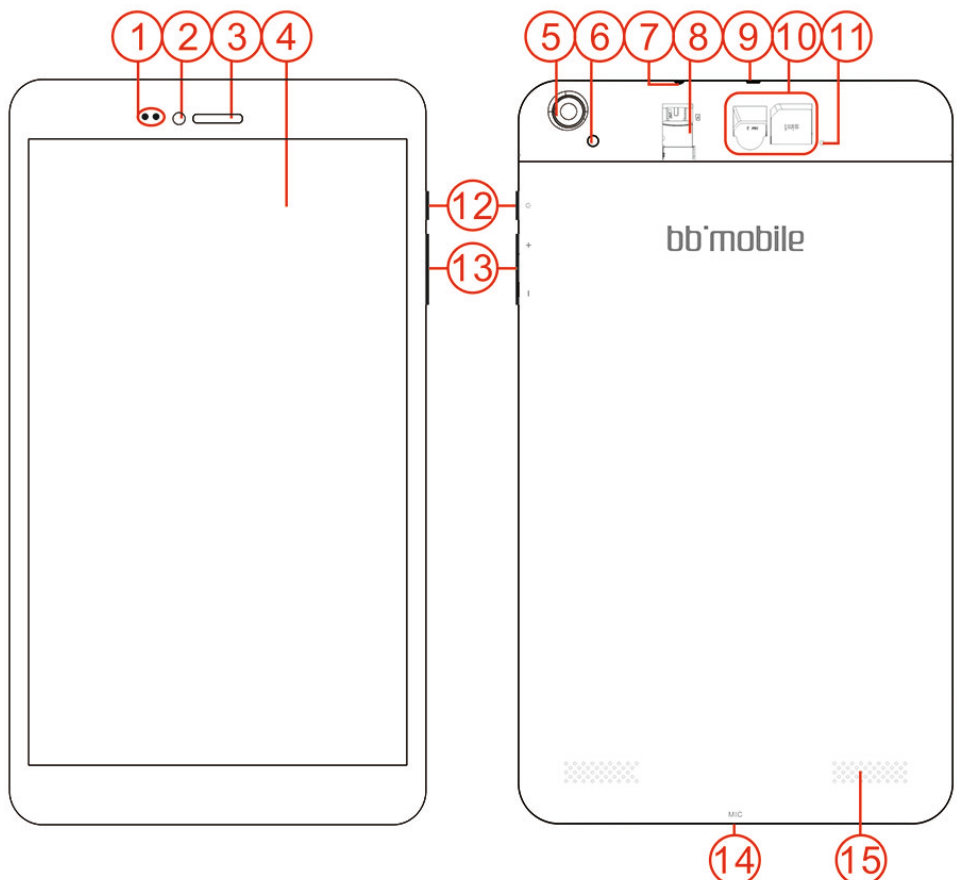

**11. Кнопка Reset.** Находится под съёмной крышкой, предназначена для экстренного выключения устройства.

**12. Кнопка «Питание».** Предназначена для включения или выключения всего устройства или только блокировки и подсветки экрана.

**13. Кнопки изменения громкости.** Предназначены для увеличения или уменьшения громкости.

- **14. Микрофон.**
- **15. Задний динамик.**

**ВНИМАНИЕ:** при открытии съёмная крышка отделяется от устройства. Это не является повреждением или браком.

**ПРИМЕЧАНИЕ:** внешний вид приведён схематично и может незначительно отличаться.

## <span id="page-5-0"></span>*1.3. Управление устройством*

Управление устройством может осуществляться нажатиями кнопок на корпусе, либо нажатиями на сенсорный экран устройства.

Нажатия на кнопки должны быть чёткие, уверенные, однократные и непродолжительные (до полусекунды), кроме моментов, когда требуется удержание кнопок нажатыми.

Нажатия на экран могут различаться по длительности и количеству. Выполнять их следует только пальцами или предназначенными для ёмкостных экранов устройствами. Избегайте чрезмерного давления на экран, достаточно лёгкого касания.

В зависимости от используемой в данный момент программы может потребоваться одно короткое нажатие (до полусекунды), одно длинное нажатие (2-3 секунды), несколько быстрых нажатий подряд.

Ниже приведены наиболее часто используемые способы нажатий и получаемый результат:

Короткое однократное нажатие – применяется для активации выбранного элемента.

Длинное однократное нажатие – применяется для вызова меню свойств или настроек выбранного элемента.

Быстрое двукратное нажатие – применяется для активации выбранного элемента или использования его вторичной функции (операции).

Касание экрана и безотрывное передвижение пальца – используется для перемещения объектов по экрану.

Одновременное касание экрана двумя пальцами в разных местах с последующим их сведением или разведением – используется для масштабирования изображения на экране.

Допускаются комбинации указанных способов. Например, бывают ситуации, когда допустимо выбрать объект, коснувшись экрана, 2-3 секунды удерживать нажатие, а затем переместить объект в другое место.

Методы управления для каждой конкретной программы могут отличаться от традиционных методов, приведенных выше. Необходимо учитывать эту особенность перед началом использования каждого нового приложения.

## <span id="page-6-0"></span>*1.4. Перед началом использования*

**1.** Ознакомьтесь с данным руководством.

**2.** Удостоверьтесь в отсутствии следов перегрева или влаги на устройстве и адаптере питания, а так же в отсутствии других видимых повреждений.

**3.** Присоедините USB-кабель к сетевому адаптеру питания и к MicroUSB разъему устройства.

**4.** Включите адаптер питания в сеть с переменным напряжением 220-240 вольт. На устройстве через несколько секунд включится экран с индикатором зарядки.

**5.** Оставьте устройство заряжаться на время от 20 минут до нескольких часов. Если аккумулятор сильно разряжен, то устройство включится не сразу.

**6.** При необходимости установите в устройство SIMкарту и карту памяти. Для этого, используя технологический зацеп, отсоедините крышку служебного отсека. Не применяйте значительных усилий, чтобы её не сломать.

**а.** Карта памяти устанавливается в специальной слот. Расположите карту в соответствии с иконкой возле слота, и надавите на нее пальцем в направлении «к устройству». Она должна войти в слот до упора. Для извлечения карты снова подцепите её ногтем и вытяните.

**б.** SIM-карты устанавливаются в специальный отсек. Для этого откройте крышку отсека SIM-карт и расположите SIM-карту в соответствии с иконкой возле слота. Надавите на SIM-карту пальцем в направлении «к устройству», пока она не войдет до упора. Для извлечения вытяните её из слота пальцем.

**ПРИМЕЧАНИЕ:** Обратите внимание, что устройство имеет один отсек для Mini-SIM-карты (размером 25х15x0,76 мм) и один отсек для Micro-SIM-карты (размером 15х12x0,76 мм).

## <span id="page-7-0"></span>*1.5. Первое включение*

На заряженном устройстве нажмите кнопку «Питание» и удерживайте её нажатой несколько секунд до его включения.

Дождитесь завершения загрузки. Отображение на экране часов и значка в виде замка означает, что устройство успешно загрузилось, но экран в данный момент заблокирован от случайных нажатий. Для его разблокировки коснитесь пальцем значка замка, не отрывая пальца, сдвиньте его вправо и после этого отпустите. Откроется главное окно устройства.

#### <span id="page-7-1"></span>*1.6. Рекомендации*

- 1. Не применяйте силу при установке SIM-карты или карт памяти. Если они не вставляются, попробуйте перевернуть их другой стороной.
- 2. Для приведения аккумулятора в рабочий режим рекомендуется полностью его зарядить в течение 5 часов, затем полностью разрядить, оставив устройство включенным. Всего необходимо провести 2-3 таких цикла.
- 3. Для предотвращения поражения электротоком не используйте поврежденные шнуры или зарядные устройства.
- 4. Не нажимайте на экран слишком сильно, так как это может привести к его повреждению.
- 5. Для протирки экрана используйте салфетку из комплекта поставки.
- 6. Не разбирайте устройство. Для проведения ремонта обращайтесь в специализированные сервисные центры.

Самостоятельное вскрытие устройства лишает права на бесплатное гарантийное обслуживание.

# **2. Работа с устройством**

<span id="page-9-0"></span>ПРИМЕЧАНИЕ: В планшетном компьютере bb-mobile Techno установлена операционная система Android 4.2. Ниже приведено описание основных элементов операционной системы для общего представления об управлении устройством. При возникновении необходимости в полном описании функций системы, обратитесь к поисковым системам сети Интернет, где можно найти описания различной сложности и глубины.

#### <span id="page-9-1"></span>*2.1. Включение*

Если устройство выключено, нажмите кнопку **«Питание»** и удерживайте её нажатой несколько секунд до его включения.

Дождитесь завершения загрузки. Отображение на экране часов и значка в виде замка означает, что устройство успешно загрузилось, но экран в данный момент заблокирован от случайных нажатий.

Если устройство включено, но находится в режиме ожидания, кратковременно нажмите кнопку **«Питание»**.

Для разблокировки устройства коснитесь пальцем значка замка, затем, не отпуская, сдвиньте иконку замка вправо и отпустите.

#### <span id="page-9-2"></span>*2.2. Выключение, тихий режим, режим полёта*

*Полное отключение устройства.* Включите экран, нажмите кнопку **«Питание»** и удерживайте её нажатой несколько секунд, пока не появится диалоговое окно, в котором можно выбрать режим работы устройства или полностью его выключить.

**Режим полёта** – режим работы устройства, при котором отключаются все беспроводные модули, чтобы не создавать помех работе другого оборудования. Этот режим следует применять при полётах на самолёте, в медицинских учреждениях или других, требующих этого, условиях.

**Тихий режим** – режим работы устройства, при котором оно не издаёт звуков. Тихий режим может быть полностью тихим или с вибросигналом. Выбрать любой из них можно, нажав на соответствующую иконку.

*Выключение экрана и переход в режим ожидания*. Кратковременно нажмите кнопку **«Питание»**. Экран выключится. В этом режиме вам по-прежнему смогут дозвониться, если установлена SIM-карта.

## <span id="page-10-0"></span>*2.3. Основной экран*

Сразу после загрузки устройства и его разблокировки открывается основной экран со следующими элементами:

**1.** Статусная строка. В этой строке отображаются: часы, информация об установленных приложениях, доступности обновлений, об уровне сигнала сотовой сети, заряде батареи, состоянии передачи данных, уведомле-ния о пропущенных вызовах или поступивших SMS-сообщениях и многое другое.

**2.** Поисковая строка

Google. Строка для осуществления глобального поиска по ключевым словам. Работает только при наличии подключения для передачи данных.

**3.** Рабочий стол. На устройстве доступно 5 рабочих столов. Для смены текущего рабочего стола, коснитесь его и, не отпуская, проведите вправо или влево. Чтобы изменить заставку рабочего стола нажмите на него в свободном месте и удерживайте до появления окна настроек.

**4.** Иконки рабочего стола. Чтобы добавить новую иконку на рабочий стол, войдите в раздел программ, коснитесь значка нужной программы и удерживайте его нажатым. Устройство переключится на рабочий стол. Сдвиньте иконку на нужное место и отпустите. Чтобы удалить иконку нажмите на нее и удерживайте нажатой. Сверху экрана появится док с кнопкой **Удалить**. Не отпуская руки передвиньте иконку в этот док. Это действие удаляет только иконку. Сама программа по-прежнему будет доступна в разделе программ. **5.** Программный док. Его состав остается неизменным при смене рабочих столов. Здесь находятся иконки часто используемых программ, которые, можно заменить на другие, предварительно переместив их на рабочий стол или в корзину.

**6.** Иконки управления. Левая иконка со стрелкой позволяет вернуться на один шаг назад. Вторая слева иконка в виде домика позволяет свернуть все окна и выйти в главный экран из любого приложения. Правая иконка в виде вертикально расположенных трёх точек – это меню. В большинстве окон позволяет открыть меню окна. Вторая справа иконка позволяет сделать снимок экрана. Средняя иконка с двумя прямоугольниками открывает окно со списком недавно запускавшихся программ, в котором можно их активировать или закрыть.

# <span id="page-11-0"></span>*2.4. Настройки*

Чтобы настроить устройство нажмите иконку **Настройки** на главном экране.

#### **2.4.1. Управление SIM-картами**

В данном разделе можно настраивать SIM-карту: изменить её название, настроить роуминг, включить/отключить передачу данных.

## **2.4.2. Wi-Fi, Bluetooth**

В данных разделах можно настроить Wi-Fi или Bluetooth соединение для передачи данных.

#### **2.4.3. Передача данных**

В данном разделе можно установить лимит для передачи данных или посмотреть статистику переданных различными приложениями данных.

#### **2.4.4. Ещё…**

В данном разделе можно активировать режим полёта, настроить режим модема или соединение для передачи данных, включая точки доступа (APN).

#### **2.4.5. Вызовы**

В данном разделе можно изменить настройки для голосовых, видео или интернет вызовов.

#### **2.4.6. Профили звука**

В данном разделе можно выбрать один из трёх запрограммированных профилей звука или использовать собственный, созданный на основе личных предпочтений.

#### **2.4.7. Экран**

В данном разделе доступны все настройки, касающиеся экрана: автоповорот, обои, темы, яркость, заставка, размер шрифтов и установка времени ожидания экрана (длительности работы подсветки при отсутствии касаний).

## **2.4.8. Снимок экрана**

В данном разделе можно настроить программу, делающую снимок экрана. Доступны: включение/выключение кнопки осуществления снимка экрана и выбор места для сохранения снимка.

## **2.4.9. Память**

В данном разделе можно посмотреть объем используемой и оставшейся памяти, как встроенной, так и на карте памяти.

#### **2.4.10. Батарея**

В данном разделе можно посмотреть текущий уровень заряда батареи и статистику её использования.

#### **2.4.11. Приложения**

В данном разделе можно просмотреть, удалить или выбрать место установки для всех приложений, используемых на устройстве.

#### **2.4.12. Моё местоположение**

В данном разделе можно настроить работу функции позиционирования, включая GPS и координаты сети.

#### **2.4.13. Безопасность**

В данном разделе можно настроить различные уровни блокировки функций устройства в целях безопасности.

**ВНИМАНИЕ:** при утрате пароля, в ряде случаев, может потребоваться полная перезагрузка устройства с потерей данных, поэтому рекомендуется запомнить пароль и сохранить его отдельно от устройства.

## **2.4.14. Язык и ввод**

В данном разделе можно настроить язык интерфейса, ввода данных, выбрать нужную клавиатуру или изменить дополнительные настройки ввода информации.

#### **2.4.15. Восстановление и сброс**

В данном разделе можно сделать резервную копию данных устройства или вернуться к заводским настройкам. При возврате к заводским настройкам все пользовательские данные будут удалены. Рекомендуется сохранять необходимые данные на внешних носителях или в аккаунте Google.

#### **2.4.16. Аккаунты Google**

Разработчиком операционной системы, используемой на устройстве, является компания Google. Поэтому требуется создать аккаунт в системе Google или использовать имеющийся, чтобы получить доступ к сервисам этой компании и загрузке приложений из Play Маркета. В данном разделе можно создать новый аккаунт, ввести данные уже имеющегося и настроить параметры синхронизации данных.

#### **2.4.17. Дата и время**

В данном разделе можно настроить дату, время и установить часовой пояс.

#### **2.4.18. Расписание вкл./выкл.**

В данном разделе можно настроить автоматическое включение и выключение устройства.

#### **2.4.19. Спец. возможности**

В данном разделе можно включить и настроить специальные возможности для людей с нарушениями зрения или слуха.

#### **2.4.19. О планшетном ПК**

В данном разделе можно посмотреть системную информацию об устройстве или установить обновление прошивки.

#### <span id="page-14-0"></span>*2.5. Контакты*

Чтобы настроить контакты в записной книге, в программном доке на главном экране нажмите иконку **Контакты** с изображением, похожим на визитную карточку.

**1.** Список контактов, отсортированный по алфавиту: A-Z, A-Я. Верхний контакт профиль владельца. Он выводится первым, независимо от имени.

**2.** Кнопка поиска контактов.

**3.** Кнопка добавления нового контакта.

**4.** Окно отображения выбранного контакта. Для изменений в контакте используйте кнопку **Настройки** в правом нижнем углу.

**5.** Кнопки **Позвонить** и **Оправить SMS-сообщение** выбранному контакту.

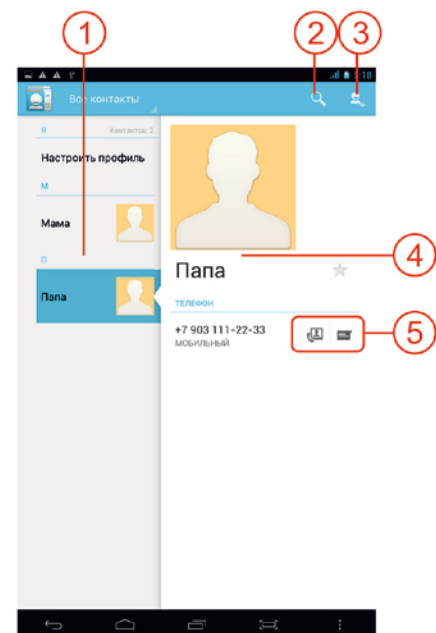

# <span id="page-15-0"></span>*2.6. Вызовы и SMS*

ПРИМЕЧАНИЕ: Для удобства осуществления голосовых вызовов вы, также, можете использовать минифоны (беспроводные гарнитуры) bb-mobile micrON-3 и micrON-4. Информация о них доступна по адресу в интернете:

<http://www.bb-mobile.ru/catalog/garnitury/minifony/>

## **2.6.1. Голосовые вызовы**

Для осуществления вызова или просмотра журнала вызовов в программном доке на главном экране нажмите иконку **Телефон** с изображением синей телефонной трубки.

**1.** Вкладка набора номера. Чтобы набрать номер переключитесь на эту вкладку.

**2.** Вкладка журнала вызовов. Переключившись на неё вы можете просмотреть журнал входящих, исходящих и пропущенных вызовов.

**3.** Вкладка избранных вызовов. На этой вкладке находятся контакты, наиболее часто использовавшиеся при вызовах.

**4.** Строка отображения введённого номера. Справа от номера находится клавиша удаления последнего введённого символа. При её удержании весь введённый номер будет удалён.

**5.** Цифровая клавиатура для набора номера.

**6.** Клавиша

осуществления видео вызова. Такой вызов можно выполнить, находясь в сети 3G при условии, что телефон абонента также поддерживает эту функцию.

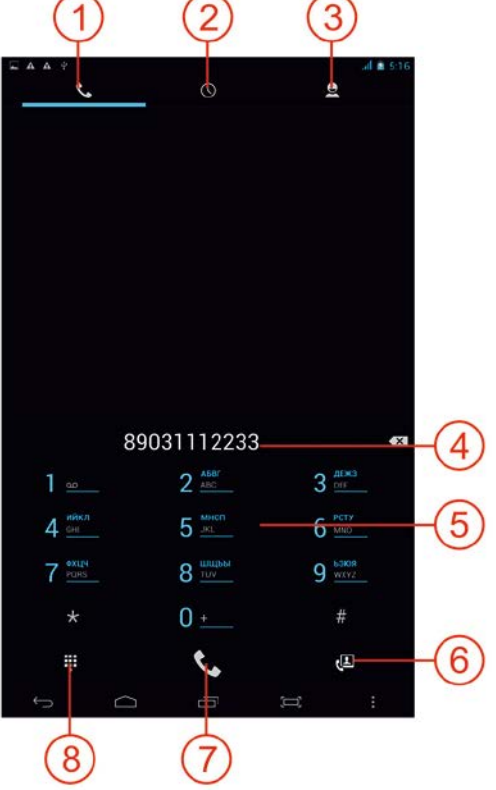

**7.** Клавиша начала набора номера. Если в устройстве установлены две SIM-карты, то при нажатии клавиши до набора номера потребуется уточнить, с какой карты осуществлять вызов.

**8.** Клавиша отображения/скрытия цифровой клавиатуры.

#### **При входящем вызове:**

**а.** Чтобы ответить на звонок сдвиньте появившийся значок трубки вправо.

**б.** Чтобы отклонить вызов сдвиньте появившийся значок трубки влево.

**в.** Чтобы отклонить вызов и отправить SMS-сообщение звонившему абоненту сдвиньте появившийся значок трубки вверх.

## **2.6.2. Отправка, получение и чтение SMS-сообщений**

Для отправки, просмотра или настройки отправки SMS

в программном доке на главном экране нажмите иконку **SMS** с изображением зелёной рожицы. Ниже приведено описание окна SMS-сообщений:

**1.** Одна из цепочек SMSсообщений.

**2.** Клавиша создания нового SMS-сообщения.

**3.** Клавиша поиска.

**4.** Основное окно цепочек SMS-сообщений. Коснитесь нужной цепочки, чтобы открыть ее. Для удаления выбранной цепочки коснитесь ее и удерживайте нажатой. Сверху справа появится корзина. Нажатие на корзину удалит выбранную цепочку. Если после появления корзины вы коснетесь других цепочек, они также будут удалены.

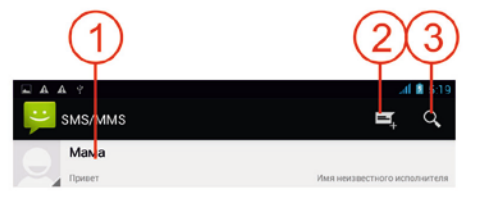

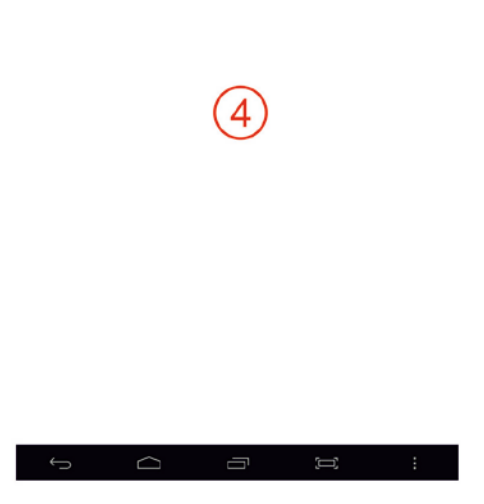

# <span id="page-17-0"></span>*2.7. Подключение к ПК*

Для подключения устройства к настольному ПК:

- 1. Присоедините USB разъём USB-кабеля к гнезду USB ПК.<br>2. Присоедините microUSB разъём USB-кабеля
- 2. Присоедините microUSB разъём USB-кабеля к включённому устройству.
- 3. На экране устройства появится сообщение о том, что установлено USB-подключение. Внизу окна находится кнопка **Включить USB-накопитель**. Если вы хотите, чтобы устройство было подключено к ПК как внешний накопитель (как флеш-карта), то нажмите эту кнопку.

4. На экране ПК появится окно проводника с содержимым памяти устройства. Если в устройстве установлена карта памяти, то появится также и второе окно проводника с содержимым карты памяти.

ВНИМАНИЕ: при первом подключении к ПК может потребоваться некоторое время для установки компьютером программы поддержки устройства. Это происходит автоматически в течение нескольких секунд.

ПРИМЕЧАНИЕ: если при попытке подключения к ПК на его экране долгое время ничего не происходит, то, возможно, устройство находится в режиме разработчиков. Чтобы его отключить выберите **Настройки** на главном экране устройства, прокрутите экран вниз, нажмите строчку **Для разработчиков**, а затем сверху справа нажмите кнопку **Выкл**. Затем отсоедините и повторно присоедините USBкабель.

## <span id="page-18-0"></span>*2.8. Приложения*

По-умолчанию в устройстве предустановлен ряд стандартных приложений. Иконки четырех из них расположены на центральном рабочем столе.

**Календарь** – обычный календарь.

**Аудио** – прослушивание аудиозаписей.

**Видеопроигрыватель** – просмотр видеозаписей. **Play Маркет** – интернет-магазин программного обеспечения и мультимедийного контента.

Кроме того, в устройстве установлены и другие программы для достижения различных целей и нужд: калькулятор, электронная почта, программа Вконтакте, дающая доступ к одноименной социальной сети, демонстрационная версия навигационной программы Навител (опционально). Вы можете бесплатно пользоваться этой программой в течение месяца с любой из доступных карт, после чего необходимо будет принять решение о приобретении полной версии программы.

## **3. Обслуживание, рекомендации, ответственность**

## <span id="page-19-1"></span><span id="page-19-0"></span>*3.1. Рекомендации по уходу*

Срок службы устройства составляет 2 года. Однако, при соблюдении приведённых ниже рекомендаций, вы сможете пользоваться им и далее.

Используйте устройство строго по назначению.

Оберегайте устройство от попадания на него или внутрь любых предметов или жидкостей.

Не используйте мокрое устройство.

Если устройство загрязнилось, протрите его мягкой сухой тканью.

Не оставляйте устройство заряжаться на длительное время (свыше суток) – это может привести к повреждению аккумулятора.

Не оставляйте устройство на долгое время (свыше 5 минут) под прямыми солнечными лучами – это может привести к повреждению экрана.

Не оставляйте устройство надолго при температуре ниже минус 5 градусов.

Не разбирайте планшетный компьютер или зарядное устройство самостоятельно. Это может привести к их полной неработоспособности и полному лишению гарантии.

#### <span id="page-19-2"></span>*3.2. Ответственность*

#### **3.2.1. Сотовая связь**

Услуги сотовой связи, включая звонки, SMS и передачу данных, являются платными и тарифицируются, согласно тарифу SIM-карты. Производитель, импортёр или продавец не несут ответственности за расход денежных средств.

#### **3.2.2. Права**

Все права на установленные или устанавливаемые программы принадлежат их владельцам. Соблюдайте законодательство в сфере авторских и интеллектуальных прав.

#### <span id="page-20-0"></span>*3.3. Проблемы и методы их решения*

*Устройство не включается.* Поставьте устройство на зарядку и подождите не менее 4 часов, пока оно зарядится. включите его длительным нажатием кнопки **Питание**. Обратите внимание, что никакой индикации заряда на полностью разряженном устройстве не будет.

*SIM-карта установлена в устройство и имеет положительный баланс, но уровень сигнала сотовой сети на экране отсутствует.* Вероятно, устройство находится в режиме полёта. Отключите режим полёта: при включённом устройстве нажмите и удерживайте кнопку **Питание**. В появившемся меню нажмите иконку **Отключить режим полёта**.

*Во время исходящего вызова с планшета при подключенной беспроводной гарнитуре звук выдаётся в динамик планшета. Я хочу поговорить при помощи гарнитуры. Что делать?* Чтобы слышать звук из динамика гарнитуры после начала вызова с планшета нажмите на планшете специальную кнопку в окне исходящего вызова. Подробнее можно прочитать в руководстве пользователя операционной системы Андроид в сети Интернет.

*При подключении к ПК ничего не происходит.* Возможно, устройство находится в режиме разработчиков. Чтобы его отключить выберите **Настройки** на главном экране устройства, прокрутите экран вниз, нажмите строчку **Для разработчиков**, а затем сверху справа нажмите кнопку **Выкл**. Затем отсоедините и повторно присоедините USBкабель.

*При подключении к Google Маркету очень долго грузится само приложение и программы из него.* Возможно, в настройках Google Маркета включено автоматическое обновление, и поэтому весь трафик уходит на обновление

установленного программного обеспечение. При необходимости отключите эту функцию в настройках Google Маркета.

*Сломалось устройство. Что делать?* Обратитесь в сервисный центр по координатам, указанным в гарантийном талоне. Ни в коем случае не разбирайте устройство самостоятельно, чтобы не лишиться гарантии.

#### *Возникают вопросы по пользованию устройством.*

При возникновении вопросов по пользованию устройством обращайтесь в службу технической поддержки. Перед обращением ознакомьтесь с разделом технической поддержки сайта, где, возможно, этот вопрос уже подробно разъяснён. Если ответ так и не найден, обратитесь в службу технической поддержки по электронной почте [support@bb](mailto:support@bb-mobile.ru)[mobile.ru](mailto:support@bb-mobile.ru) .

#### <span id="page-21-0"></span>*3.4. Сервисное и гарантийное обслуживание*

Гарантийный срок эксплуатации устройства составляет 12 месяцев с момента приобретения.

Гарантийный срок на аксессуары составляет 6 месяцев со дня приобретения устройства. К аксессуарам относятся: зарядное устройство, чехол и USB-кабель.

Послегарантийное сервисное обслуживание осуществляется в порядке живой очереди и на платной основе. Контактные данные сервисного центра указаны в гарантийном талоне.

Гарантийные обязательства не распространяются на Устройство:

· С нарушенными гарантийными пломбами

· С механическими повреждениями по вине пользователя (вмятины, царапины, сколы, трещины, следы попадания жидкостей)

· В случае попытки модифицирования схемных и конструкторских исполнений, содержимого прошивки или операционной системы, а также использования прошивки от других устройств

· В случае поломки, вызванной использованием нестандартных аксессуаров

· Вышедшего из строя по вине пользователя (не соблюдение Требований к условиям эксплуатации) и/или имеющие следы воздействия высокой температуры, повышенной влажности, повреждения исходных цепей

· Серийный/IMEI номер Устройства не совпадает с номером, указанным в Гарантийном талоне или гарантийные пломбы были удалены, стерты, изменены или неразборчивы

· Вышедшего из строя из-за непредусмотренного подсоединения к другому оборудованию.

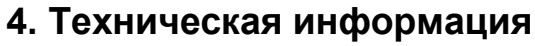

<span id="page-23-0"></span>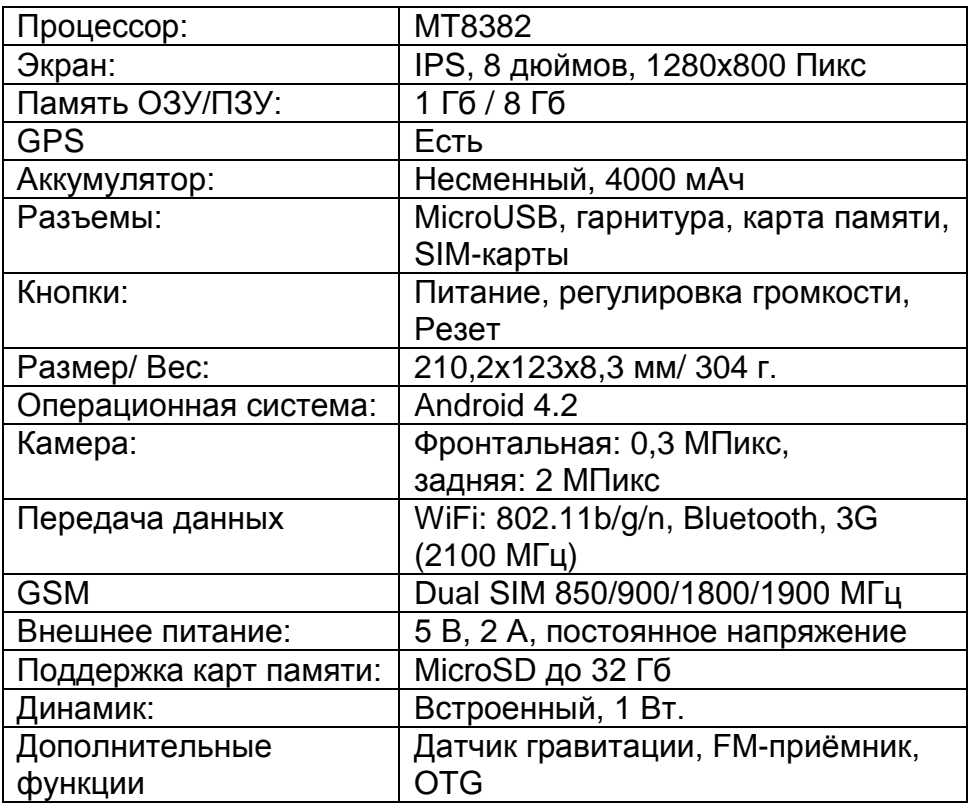

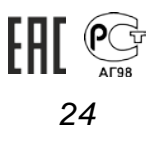

# **5. Продукция bb-mobile**

<span id="page-24-0"></span>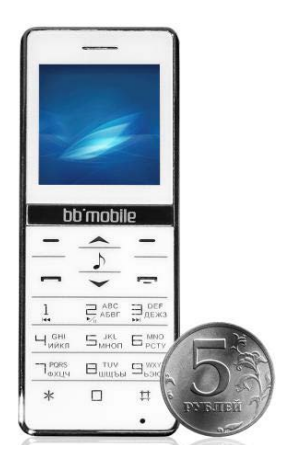

 Удобство **беспроводных гарнитур Минифонов micrON-3 и micrON-4** наверняка оценят не только пользователи планшетов, которые используют их для телефонных разговоров, но и владельцы телефонов, смартфонов и даже настольных компьютеров. Маленький легкий аппаратик очень удобно держать в руке во время разговора, он почти не занимает место в кармане, и уровень электромагнитного излучения в нем на порядок ниже, чем в любых GSM-

устройствах.

Минифоны соединяются по Bluetooth с основным устройством и позволяют осуществлять голосовые вызовы и принимать звонки в сотовой сети. В micrON-4, кроме прочего, можно пользоваться журналом вызовов, цифровой клавиатурой или контактами из адресной книги основного Android-устройства, а также получать системные

уведомления и даже обмениваться SMSсообщениями, в то время как ваш планшет или смартфон находится в сумке или кармане.

Минифон также удобно использовать совместно с планшетом или персональным компьютером, при наличии установленного в них соответствующего программного обеспечения, в качестве беспроводной гарнитуры для общения с помощью сервисов VoIP-телефонии.

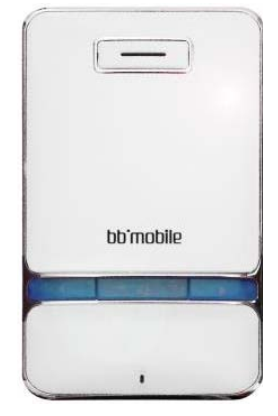

**Планшетные компьютеры bb-mobile Techno** – это воплощение самой современной электроники, которую отличает удобство использования, актуальные технические характеристики, богатые коммуникационные возможности, а также изящный дизайн и эргономичность.

Устройства обладают богатым функционалом призваны решать широкий круг задач. SIM-карта и 3G модуль могут использоваться для голосовых вызовов и скоростного доступа в интернет, обеспечивая свободу коммуникаций.

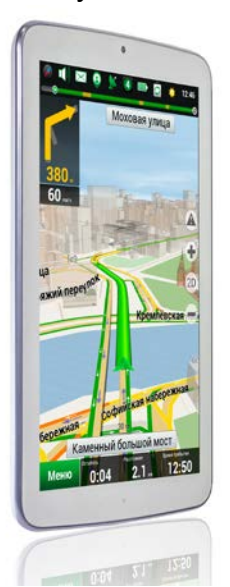

Планшеты оснащены LCD дисплеями с широкими углами обзора. Сочетание ярких сочных красок превращают в настоящее удовольствие не только любой игровой процесс, но также просмотр фотографий и видеофильмов.

Устройства обладают широкими мультимедийными возможностями: поддерживаются все популярные аудио-, фото- и видеоформаты.

Благодаря интегрированному GPSмодулю планшеты можно рассматривать в качестве автомобильного навигатора с большим экраном.

Многофункциональность, коммуникационные возможности и невысокая цена – главные достоинства этих планшетных компьютеров, делают их доступными для самой широкой аудитории. Теперь телефон, навигатор, радиоприемник и даже игровую приставку вполне можно заменить единым устройством "все в одном" – bb-mobile Techno.

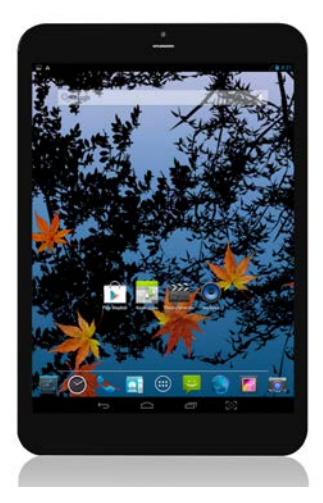

**Телефоны bb-mobile VOIIS с дистанционным управлением** – это уникальная система, разработанная на

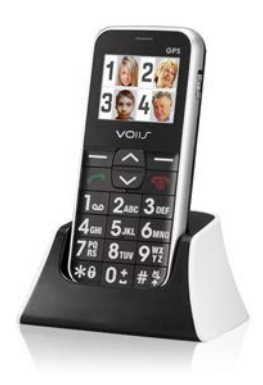

основе "облачных технологий" и состоящая из специального программного обеспечения в личном интернет-кабинете и мобильного телефона, основной осо-<br>бенностью которой является их бенностью которой является их взаимодействие, контролируемое родственниками или доверенным представителем пользователя.

С помощью системы можно дистанционно редактировать контакты телефона, его конфигурации, будильники и напоминания о приеме лекарств, а

благодаря встроенным шаблонам можно заносить в аппарат ряд самостоятельно полученных медицинских показателей: данные о весе, давлении, пульсе, температуре, уровне сахара и кислорода в крови. Более того, динамику этих изменений можно при необходимости легко продемонстрировать медицинскому персоналу, например, патронажным сестрам или врачам, прямо из личного кабинета в интернете.

Сами аппараты оборудованы клавишами SOS для совершения экстренных вызовов, ярким фонариком, громким динамиком, крупными кнопками и контрастным дисплеем с большими символами и буквами.

Контакты в адресной книге представлены в виде крупных фотоиконок, легко различимы для людей со слабым зрением и снабжены функцией быстрого набора номера. Кроме этого, в одной из моделей имеется FMрадиоприемник, а также GPS-модуль, наличие которого позволяет определять местоположение владельца с высокой точностью.

Использование такой специализированной системы может послужить отличным примером неназойливой помощи людям почтенного возраста.

*27*

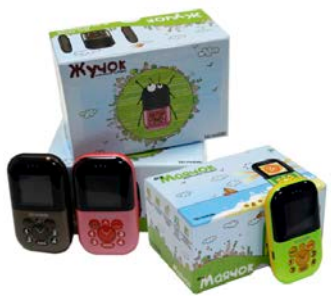

**Детские мобильные телефоны с компонентами безопасности bb-mobile Жучок и GPS Маячок** ограничивают круг общения ребенка исключительно доверенными лицами: родителями, другими родственниками, друзьями. Каждая модель оснащена цветным

экраном, четырьмя кнопками быстрого набора и кнопкой SOS. «Жучок» выполнен в розовом и синем цветах, а «GPS Маячок» – только в салатовом, зато в нём присутствует GPSмодуль, расширяющий количество функций контроля. Родители контролируют местонахождение ребенка по сообщениям с названиями запрограммированных мест: дом, школа и т. д. А с помощью GPS могут узнать ближайший адрес и увидеть передвижения на карте, используя специальный web-кабинет.

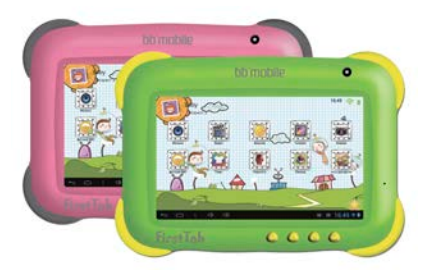

**Детский планшетный компьютер bb-mobile FirstTab** – это полноценный планшетный компьютер, работающий под управлением операционной системы Android 4.1.

Специальный корпус с прорезиненными углами

оберегает устройство от повреждений при случайных падениях. Детский режим для работы настраивается родителями и позволяет управлять временем запуска приложений, списком разрешенных приложений и сайтов, которые может посещать ребенок и многое другое.

Аппарат является современным устройством, разработанным специально для детей.

Более подробно обо всех устройствах bb-mobile читайте на сайте [www.bb-mobile.ru](http://www.bb-mobile.ru/)